# **Tunnel HTTP thru SSH Using Squid**

Created October 3, 2005 by Bruce A. Westbrook

Revisions: December 12, 2006 – BAW – Updated wording for public distribution

#### *Introduction*

This document describes the process of tunneling web traffic out from an unsecured network to ensure that your traffic is not being sniffed. This is ideal for when your out at a conference (particularly security conferences like BlackHat or SANS or DefCon where people are going to be screwing with the networks, especially the wireless, looking for interesting traffic) and you want to keep your traffic as confidential as possible. It also works for other aspects, such as circumventing a secured network in an office environment to avoid the firewall, web content filtering, port filtering, etc. that may be taking place. By tunneling your connections to your own server on the 'net running SSH we will be able to encrypt and therefore hide your traffic.

To accomplish this, I will detail how to perform HTTP tunneling via SSH from your office, conference, wireless web café, etc. to your home and then out to the 'net. You can tunnel other traffic in a similar manner. There are essentially five steps: setup SSH and on your home box, setup Squid on your home box, poke a hole through your home firewall to your SSH box, setup Putty on your remote Windows box, and finally setup your browser.

As long as you have any TCP port out of the network you're on you can setup your remote SSH box to listen on that port. But for the sake of these instructions will assume that wherever you are you have uninhibited access outbound on TCP port 443.

#### *Requirements*

The requirements for accomplishing this are pretty simple:

- Home linux box (these instructions are based on Red Hat Fedora)
- Ability to either place your home linux box directly on the Internet (properly protected with iptables, of course) or forward a port through whatever firewall you're using
- A Putty SSH client

### *Setup SSH*

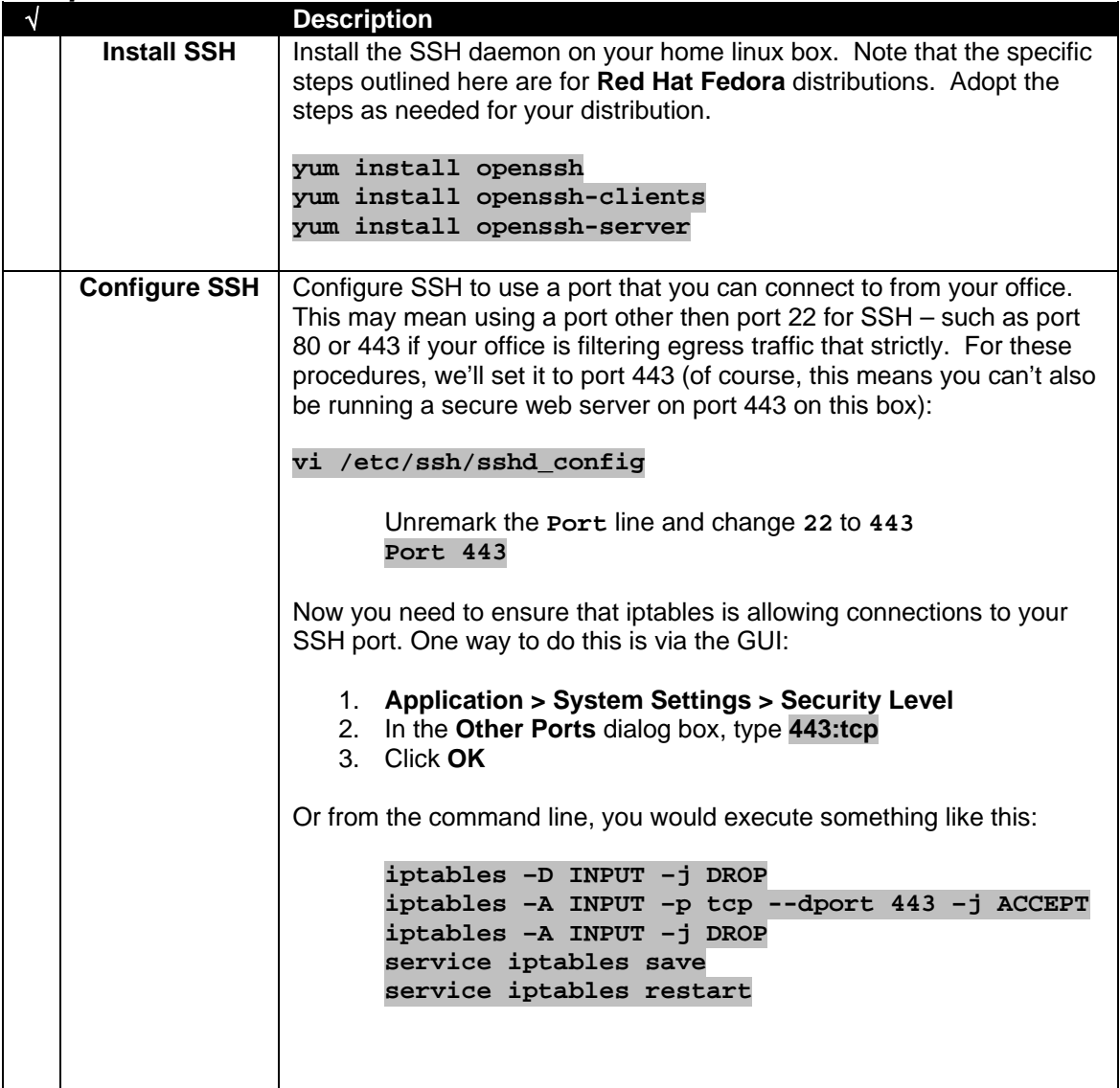

# *Setup Squid*

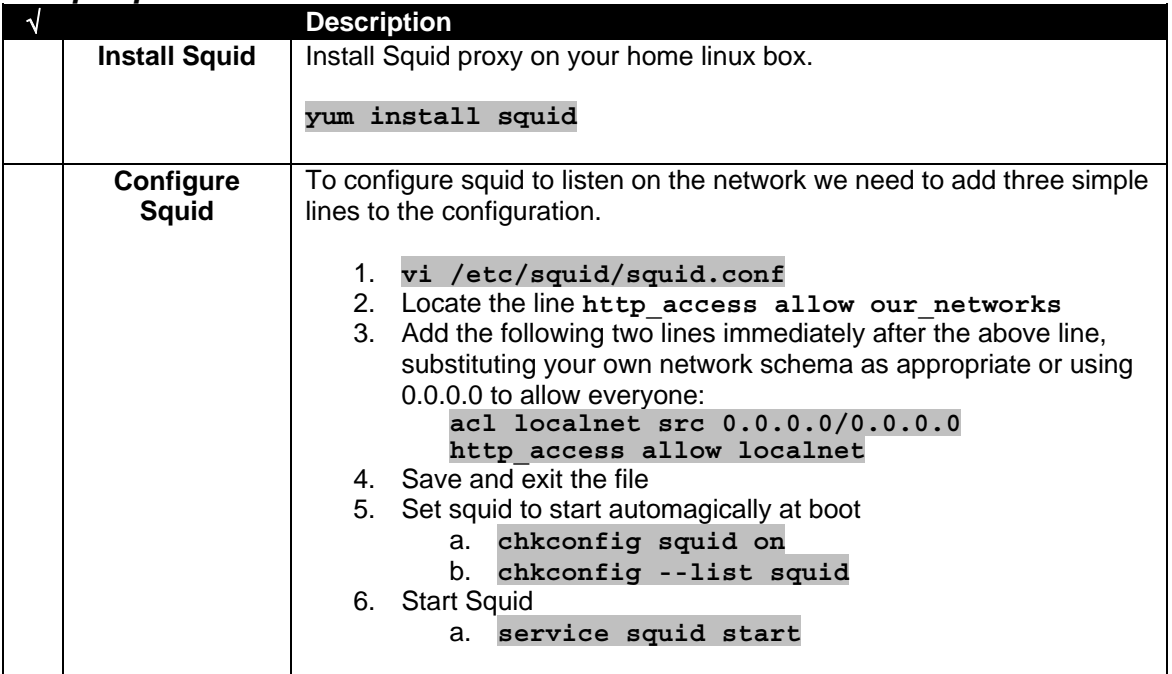

#### *Home Firewall*

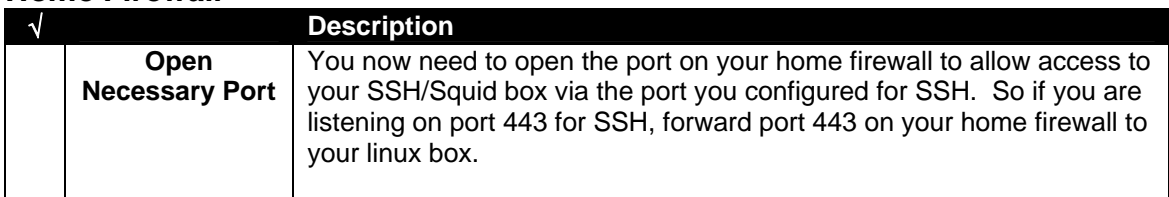

### *Setup Putty*

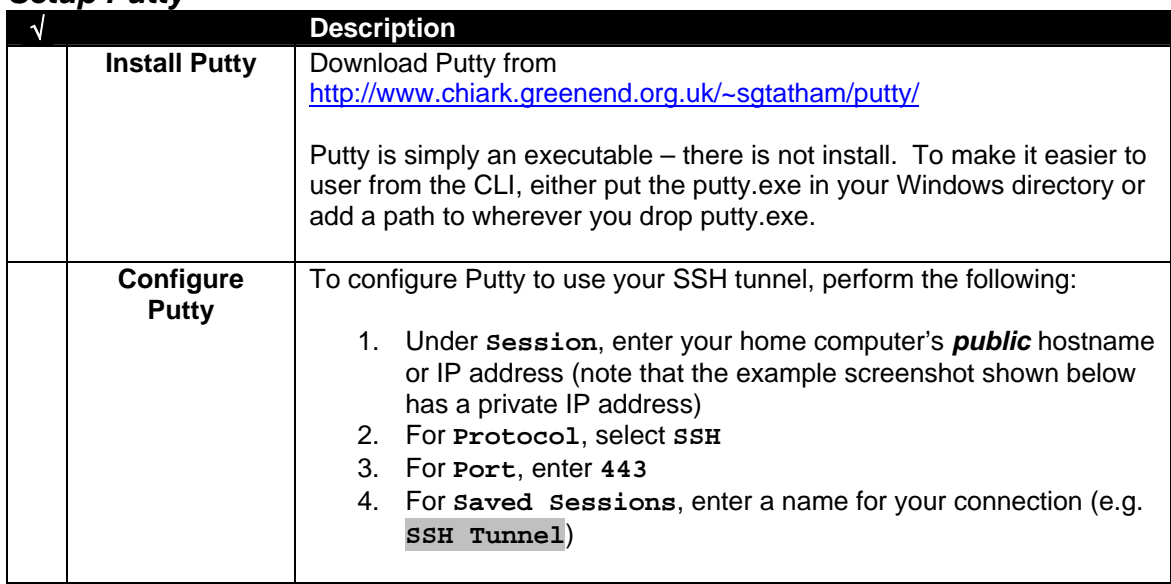

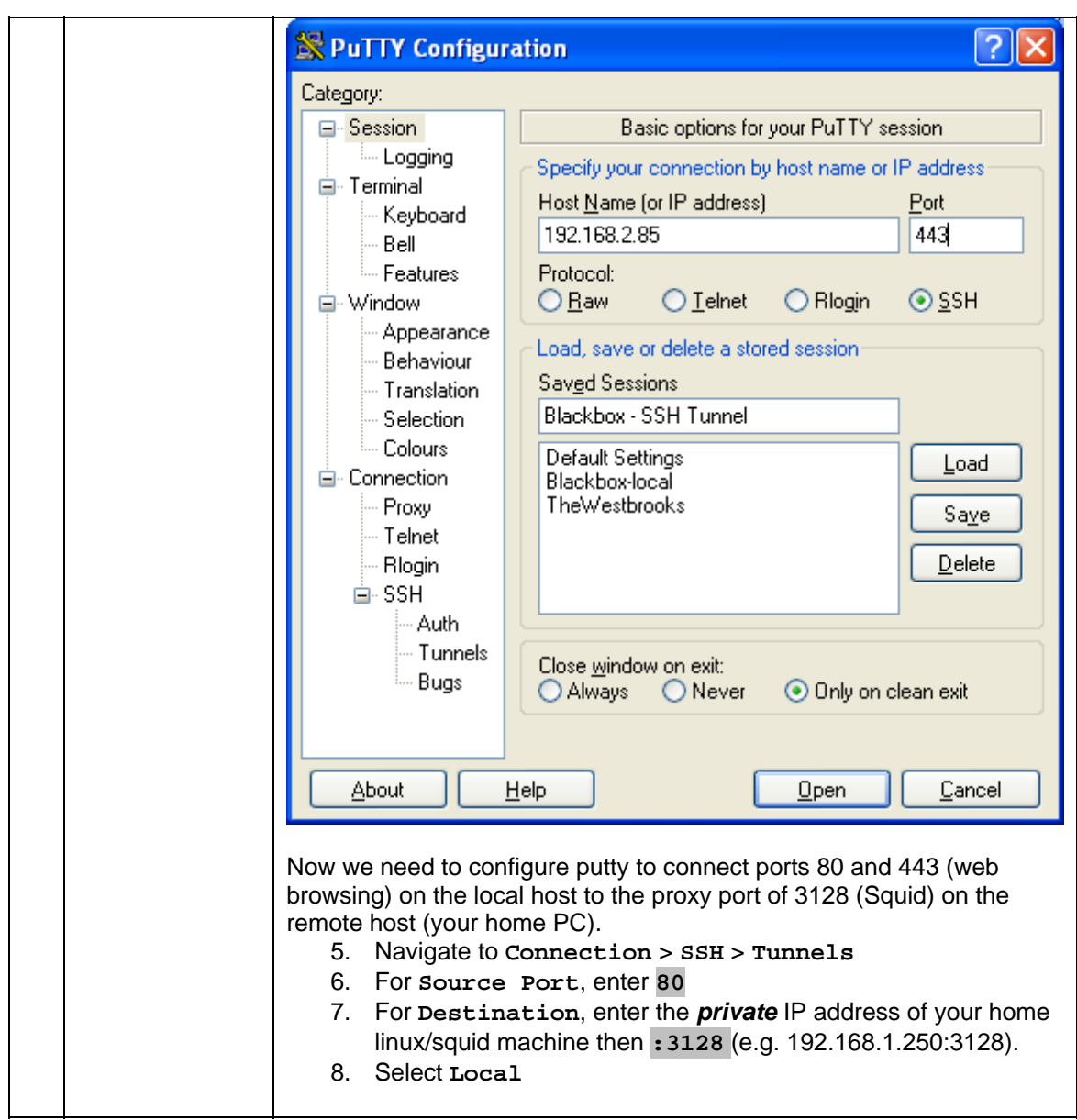

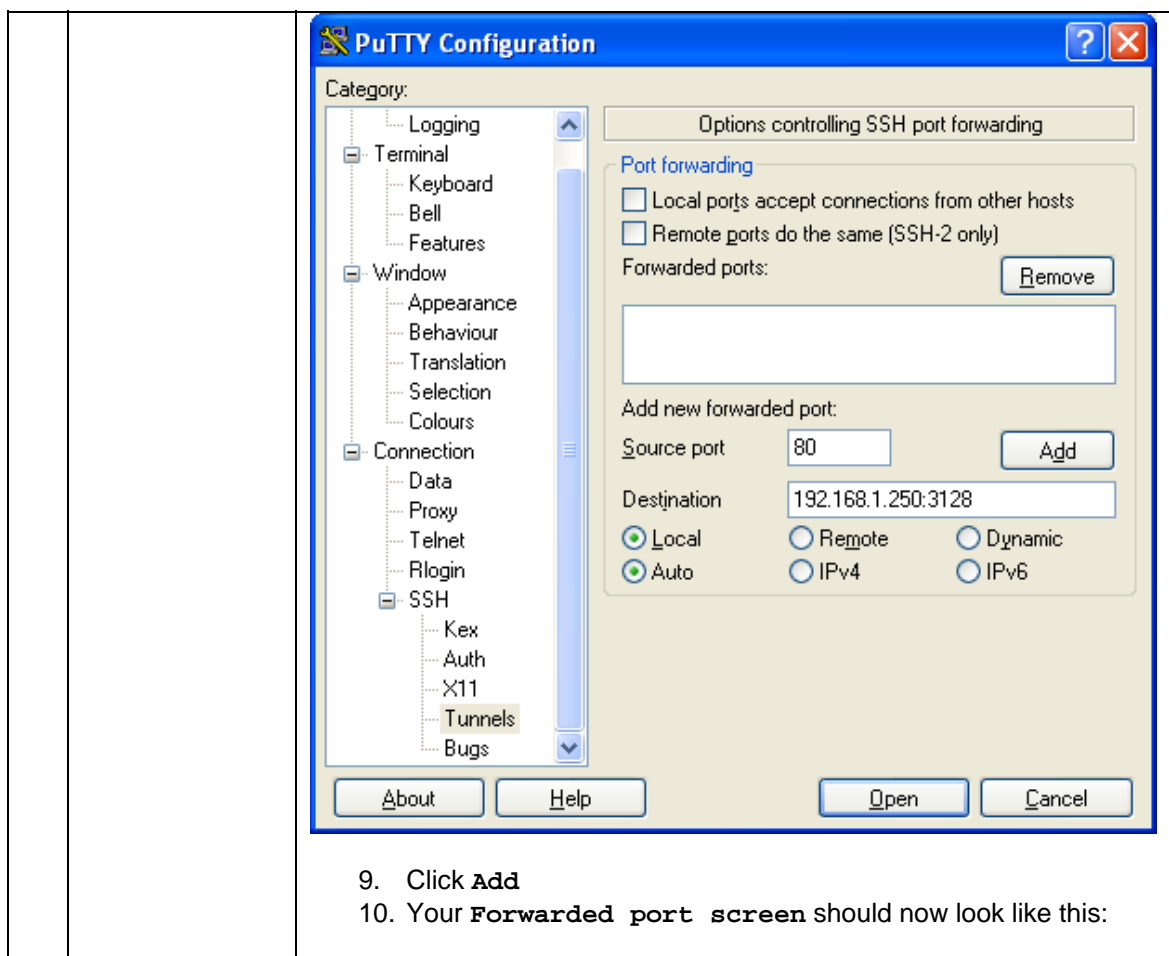

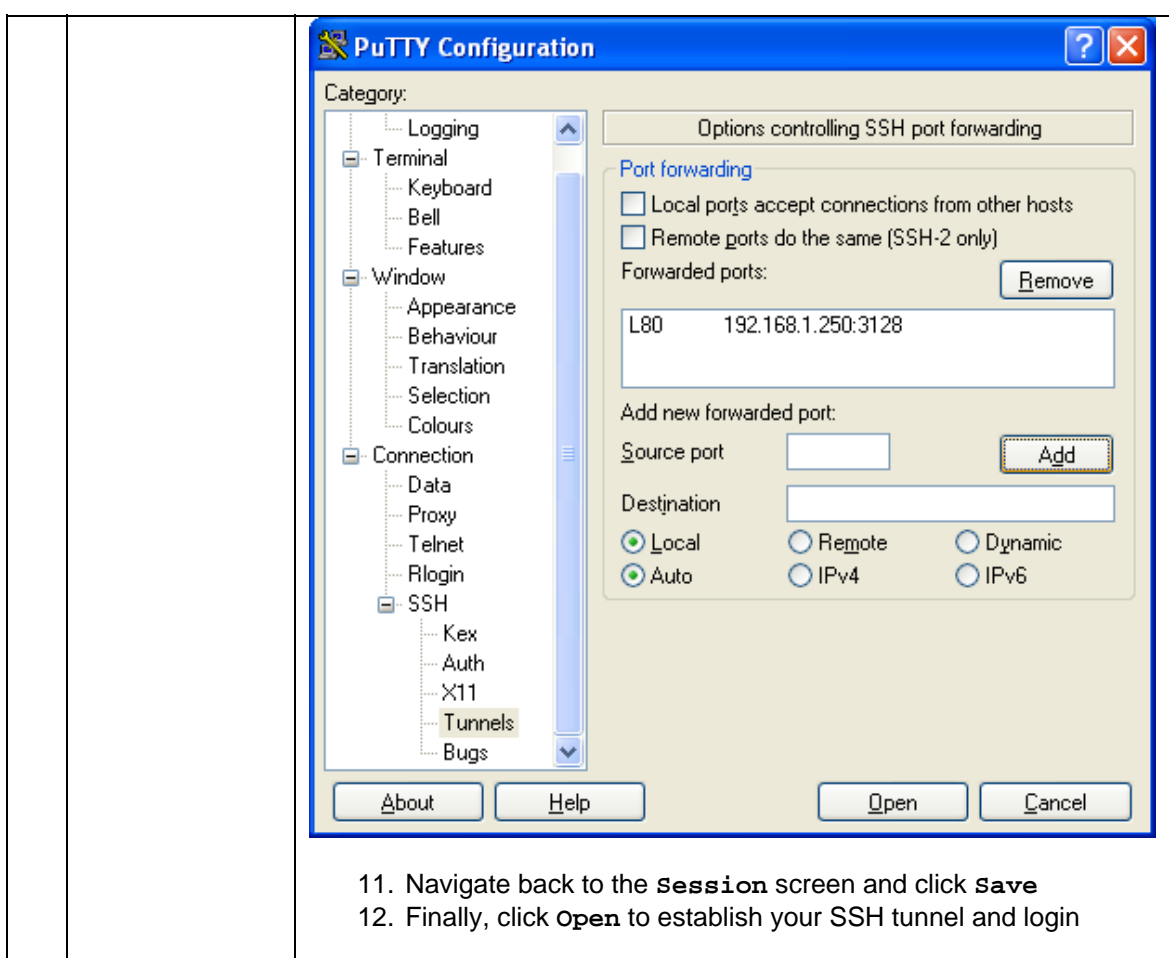

# *Setup Browser*

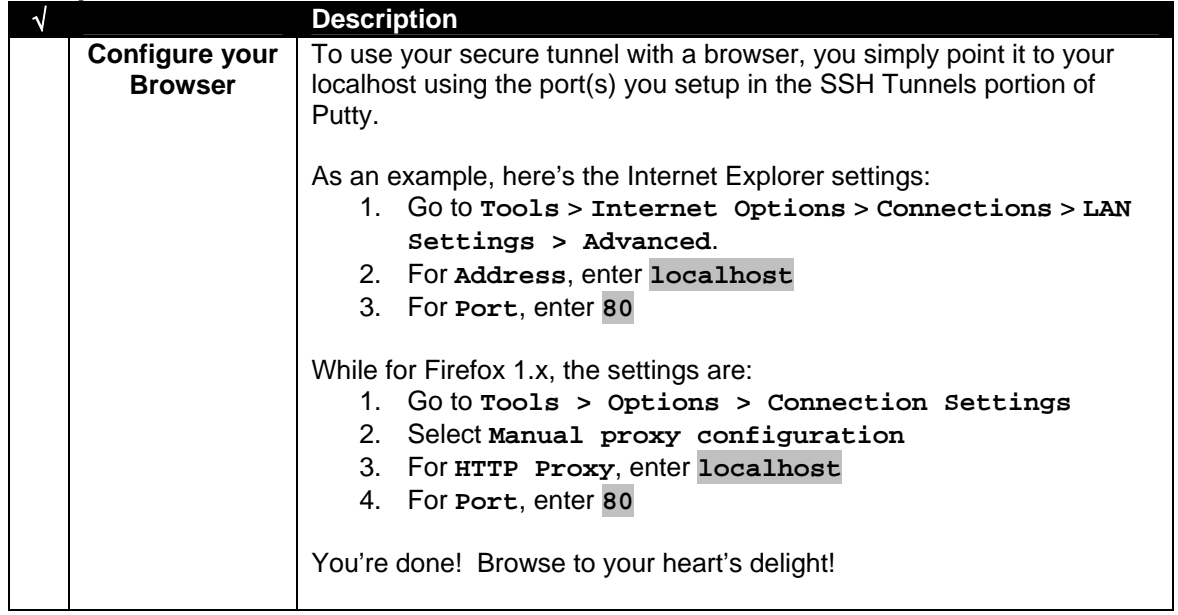